# UVa Collab for Research Collaborations

PART II BILL COREY RESEARCH DATA MANAGEMENT LIBRARIAN UVA LIBRARY

RESEARCH DATA SERVICES AND SCIENCES

# Introduction

This two-part series will explore using UVaCollab for research collaborations.

In the first session, we will discuss research collaboration, and how to use UVaCollab as a research site for a lab, or an individual or group project. We will discuss what tools are available, and how they can be used for research. We will create our basic Research site.

In the second session, we will complete our UVaCollab research site by adding the components you want, select the appropriate options, and add participants. We will create and link several sub-sites and discuss their possible uses.

All participants will have access to the completed site as a sandbox and reference for creating research sites of their own. There will be a Q&A at the end of the session for your questions and suggestions.

# Introduction

UVACollab is the University of Virginia's central online environment for teaching, learning, collaboration, and research.

If you have ever taught or attended a class at the University of Virginia, you have probably worked with Collab. You may never have considered using it for anything other than teaching, or document storage for a committee or project.

UVACollab partners with faculty, staff, and students in the work that sustains the Academical Village—engaging in interactive discussions, joining virtual meetings, securely storing and sharing materials, and conducting research.

# Introduction

Part I of this workshop talked about collaborative research, the benefits and considerations. We demonstrated how to create an UVaCollab site for collaborative research, and how to add Tools.

Part II will look at some of the tools available in UVaCollab to help facilitate your research. Internal tools, third party tools provided by UVa, and tools that are external to UVa that can be utilized in this environment.

We will also look at some of the functionality of UVaCollab including linking to external websites and resources, integrating with UVa-approved storage options, parent-child sites, moving large files, and adding non-UVa participants.

# Tools for Research

UVaCollab includes three levels of features and tools. Some of them are course oriented, some collaboration oriented, and a some that can serve both uses. I've bolded the ones that are of interest for research.

- Built-in: Overview, Announcements, Anonymous Feedback, Assignments, Calendar, Chat Room, Course Evaluations, Discussion and Private Messages (to be retired 1/6/19), File Drop, Forums, Lessons, Messages, Polls, Resources, Roster, Sign-Up, Site Info, Syllabus, Tests & Quizzes, Web Content, and a Wiki.
- **Third-Party**: **Blackboard Collaborate LTI**, **Panopto**, **Piazza**, and i>Clicker.
- SHANTI: NowComment, Wiki (Confluence), Kaltura Media Gallery, and WordPress.

# Tools for Research

Which tools are most important? It depends on how you intend to use the site. Basic tools, 3<sup>rd</sup> party, and SHANTI tools should all be considered.

Kaltura - Media Gallery, Resources, Lessons, File Drop, and a wiki should be on all sites.

- Communication tools Announcements, Chat Room, Forums, Messages, News (RSS), and Wiki.
- Document storage/viewing Resources, Lessons, File Drop, and Web Content.
- Information sharing Wiki (Confluence), Resources, Web Content, Forums, WordPress.
- Open Science WordPress, Wiki (Confluence).
- Collaborative Research Blackboard Collaborate LTI, NowComment.

## Research Workshop site

## UVACOLLAB

| 🖉 Template Help 🛛 🔊  | Site Information Display | P Edit OHelp | Recent Announceme      | nts                |                |          |      |          | ⊖ Help     ♦ Options |
|----------------------|--------------------------|--------------|------------------------|--------------------|----------------|----------|------|----------|----------------------|
| E Overview           | Research Workshop Test   |              | (viewing announcements |                    |                |          |      |          |                      |
| Announcements        |                          |              | There are currently n  | o announcements at | this location. |          |      |          |                      |
| Porums               |                          |              |                        |                    |                |          |      |          |                      |
| Resources            |                          |              | Calendar               |                    |                |          |      | O Help   | Options Publish      |
| Site Email           |                          |              | October 2018           |                    |                |          |      | 4        | Today >              |
| 🗘 Site Info          |                          |              | Sun                    | Mon                | Tue            | Wed      | Thu  | Fri      | Sat                  |
| Lessons              |                          |              | 30                     | 1                  | 2              | 3        | 4    | 5        | 6                    |
| EL 1000010           |                          |              | 7                      | 8                  | 9              | 10       | 11   | 12       | 13                   |
| Calendar             |                          |              | 14                     | 15                 | 16             | 17       | ] 18 | 19<br>26 | 20<br>27             |
| Research Data Servic |                          |              | 14<br>21<br>28         | 22<br>29           | 23<br>30       | 24<br>31 | 25   | 26       | 3                    |
| 3 Confluence Wiki    |                          |              |                        |                    |                |          |      |          |                      |
| NordPress            |                          |              | Message Center Noti    | fications          |                |          |      |          | Help                 |
| Media Gallery        |                          |              | New in Forums          |                    |                |          |      | none     |                      |
| RDS SharePoint       |                          | 6            |                        |                    |                |          |      |          |                      |
| Cogin Links          |                          |              |                        |                    |                |          |      |          |                      |

## Changing Tools (Tabs) Order

| E Overview    | Edit Site Information Manage Tools Tool Order Add Participants Ma | nage Groups Link to Parent Site Manage Access Duplicate Site Import | t from Site User Audit Log |                  |
|---------------|-------------------------------------------------------------------|---------------------------------------------------------------------|----------------------------|------------------|
| Announcements | Research Workshop Test                                            |                                                                     |                            |                  |
| Forums        | Site URL                                                          | https://collab.its.virginia.edu/portal/site/fe793ab3-b860           | -41fb-8bba-8016fcb95c25    |                  |
| Se i orumo    | Site contact and email                                            | William Corey, wtc2h@virginia.edu                                   |                            |                  |
| Resources     | Available to                                                      | Site participants only                                              |                            |                  |
| Site Email    | Modification date                                                 | Oct 17, 2018 12:15 pm                                               |                            |                  |
| - Oite Email  | Modified by                                                       | Corey, William                                                      |                            |                  |
| Site Info     | Display in Site Browser                                           | No (Tell me more)                                                   |                            |                  |
| Help          | Creation date                                                     | Oct 17, 2018 12:15 pm                                               |                            |                  |
| / rielp       | LaTeX                                                             | Disabled                                                            |                            |                  |
|               | Lessons subpage navigation                                        | Enabled for the site                                                |                            |                  |
|               |                                                                   |                                                                     |                            |                  |
|               | Printable Version                                                 | Role                                                                |                            | Status           |
|               | Name A Search                                                     |                                                                     |                            |                  |
|               |                                                                   | Role                                                                | er                         | Status<br>Active |

## Changing Tools (Tabs) Order

#### Tool Order

Changes to tool order will take effect upon 'Save'. When deleting or editing a tool name, changes will take effect immediately.

|                                                | 0 |
|------------------------------------------------|---|
|                                                | 0 |
|                                                | 0 |
| = 🗣 Forums                                     | 0 |
| 🚍 🚘 Resources                                  | 0 |
|                                                | 0 |
| 🚍 🏟 Site Info                                  | 0 |
| ■ IUVaCollab for Research Collaborations Intro | 0 |
| ≡ 📖 Collaborative Research                     | 0 |
|                                                | 0 |
| E I Tools for Research                         | 0 |
| ≡ 🔊 Create a UVaCollab site                    | 0 |
| 🚍 🛗 Calendar                                   | 0 |
| ≡ S Research Data Servic                       | 0 |
| = Confluence Wiki                              | ٥ |
| = 🔊 WordPress                                  | 0 |
| ≡ 🖪 Media Gallery                              | 0 |
|                                                | ٠ |
| = O DataONE                                    | 0 |

Warning: Making tools invisible does not prevent access to the tool items through direct links. To prevent all access, select "Lock Access to this Tool"

| Overview Announcements Forums | Edit Site Information Manage Tools Tool Orde Add Participants Itanage Groups Li | ink to Parent Site Manage Access Duplicate Site      |                                 |         |  |  |  |  |
|-------------------------------|---------------------------------------------------------------------------------|------------------------------------------------------|---------------------------------|---------|--|--|--|--|
|                               |                                                                                 | in ter aren ente menage Access espirate ente         | Import from Site User Audit Log |         |  |  |  |  |
| Forums                        | Research Workshop Test                                                          |                                                      |                                 |         |  |  |  |  |
|                               | Site URL                                                                        | https://collab.its.virginia.edu/portal/site/fe793ab3 | 3-b860-41fb-8bba-8016fcb95c25   |         |  |  |  |  |
|                               | Site contact and email                                                          | William Corey, wtc2h@virginia.edu                    |                                 |         |  |  |  |  |
| Resources                     | Available to                                                                    | Site participants only                               |                                 |         |  |  |  |  |
| Site Email                    | Modification date                                                               | Oct 17, 2018 12:15 pm                                |                                 |         |  |  |  |  |
| D One Ennan                   | Modified by                                                                     | Corey, William                                       |                                 |         |  |  |  |  |
| Site Info                     | Display in Site Browser                                                         | No (Tell me more)                                    |                                 |         |  |  |  |  |
| D                             | Creation date                                                                   | Oct 17, 2018 12:15 pm                                |                                 |         |  |  |  |  |
| Help                          | LaTeX                                                                           | Disabled                                             |                                 |         |  |  |  |  |
|                               | Lessons subpage navigation                                                      | Enabled for the site                                 |                                 |         |  |  |  |  |
|                               | Because Workshop Test Participant List (# 1)                                    |                                                      |                                 |         |  |  |  |  |
|                               | Research Workshop Test Participant List (# 1)                                   |                                                      |                                 |         |  |  |  |  |
|                               | Viewing 1 - 1 of 1 items                                                        |                                                      |                                 |         |  |  |  |  |
|                               | I< < show 200 items per page - >>                                               |                                                      |                                 |         |  |  |  |  |
|                               |                                                                                 |                                                      |                                 |         |  |  |  |  |
|                               | Printable Version                                                               |                                                      |                                 |         |  |  |  |  |
|                               |                                                                                 |                                                      |                                 |         |  |  |  |  |
|                               |                                                                                 |                                                      | Role                            | Status  |  |  |  |  |
|                               | Name a Search                                                                   |                                                      |                                 |         |  |  |  |  |
|                               | Corey, William ( wtc2h )                                                        |                                                      | Owner 👻                         | Active  |  |  |  |  |
|                               |                                                                                 |                                                      | CWITEI                          | WOUVE . |  |  |  |  |

default role for the creator of a worksite with full access to manage and delete the site.

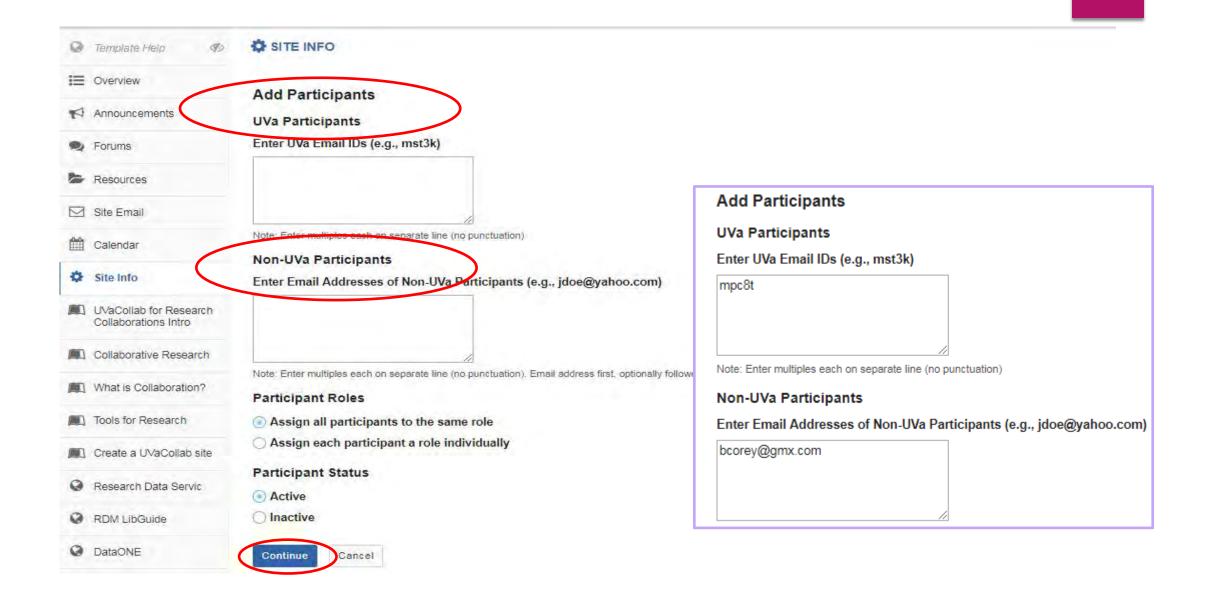

#### **Choose a Role for Participants**

#### Roles

| $\bigcirc$ | Administrator | functions as a designate owner for a worksite with most of the permissions of an owner. Administrators cannot delete a worksite. |
|------------|---------------|----------------------------------------------------------------------------------------------------|
| 0          | Member        | comprises general members of a worksite with default permissions in most tools to add/revise items and delete their own entries. |
| $\bigcirc$ | Observer      | a read-only participant whose permissions are limited to viewing content in the various worksite tools.                          |
| 0          | Owner         | default role for the creator of a worksite with full access to manage and delete the site.                                       |

#### Participants

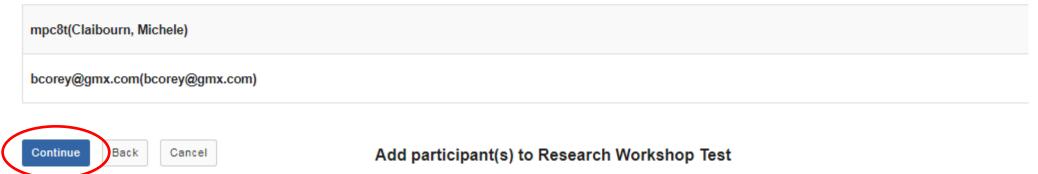

An email can be automatically sent to the added users notifying them of the site's availability.

O Send Now - send an email now to users notifying them that the site is available

Don't Send - do not send an email notifying new participants about the site's availability

Continue Back Cancel

#### Confirming Add Participant(s) to Research Workshop Test

#### The following will be added to your site when you click the Finish button below.

They will not be sent an email notifying them of the site's availability.

| Name               | Id             | Role   | Status |
|--------------------|----------------|--------|--------|
| Claibourn, Michele | mpc8t          | Member | Active |
| bcorey@gmx.com     | bcorey@gmx.com | Member | Active |

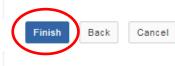

#### Research Workshop Test Participant List (# 4)

#### Viewing 1 - 4 of 4 items

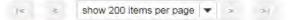

#### Printable Version

| Name 🛓 Search                     | Role            | Status   | Remove? |
|-----------------------------------|-----------------|----------|---------|
| bcorey@gmx.com ( bcorey@gmx.com ) | Member          | Active   |         |
| Claibourn, Michele ( mpc8t )      | Member          | Active 🔫 |         |
| Corey, William ( wtc2h )          | Owner 🗸 🗸       | Active 🚽 |         |
| Patterson, Ricky ( rjp0i )        | Administrator 💌 | Active   |         |

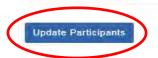

# Sub Sites

What can you do with sub sites? Maybe you have a lab and 11 graduate students. Or a project with 5 collaborators, some here at UVa and some at other institutions. Sub sites enable you to section off work so only specified members can access the content and data from that part of a project. Each site (and sub site) allows 4 GB of content to be added to the Resources folder(s), and 1 Gb for File Drop(s).

The lead PI or project head will have access to everything. Because Permissions are granular, you can add and subtract members as needed. You create the sub site, add the necessary members and link to your primary site. You can share content across all the sub sites, such as lessons and documents.

## Connecting a sub site to Your Site

| Edit Site Information Manage Tools Tool Order Ad         | dd Participants Manage Groups Link to Parent Site Manage Access Duplicate Site Import from Site User Audit Log |  |
|----------------------------------------------------------|----------------------------------------------------------------------------------------------------|--|
| Research Sub 1                                           |                                                                                                    |  |
| Site URL                                                 | https://collab.its.virginia.edu/portal/site/893cb0cb-e19f-4a6e-b996-93a39d149983                               |  |
| Site contact and email William Corey, wtc2h@virginia.edu |                                                                                                    |  |
| Available to Site participants only                      |                                                                                                    |  |
| Modification date                                        | Oct 26, 2018 1:35 pm                                                                                           |  |
| Modified by                                              | Corey, William                                                                                                 |  |
| Display in Site Browser                                  | No (Tell me more)                                                                                              |  |
| Creation date Oct 26, 2018 1:35 pm                       |                                                                                                    |  |
| LaTeX Disabled                                           |                                                                                                    |  |
| Lessons subpage navigation                               | Enabled for the site                                                                                           |  |
|                                                          |                                                                                                    |  |

#### Site Description

Sub site for the workshop UVaCollab for Research Collaboration II...

Research Sub 1 Participant List (# 1)

#### Connecting a sub site to Your Site

#### SITE INFO

@ Help

#### Link to Parent Site

Linking this site to a parent site does not affect membership or permission or tool behavior or tool content in either the parent or child sites. Linking to a parent site simply means that for users who are members of both sites and have permission to view both sites, they will see navigation hints and breadcrumb navigation showing site links between the parent and child sites. A site can have many child sites pointing to it, but a child site can have only one parent.

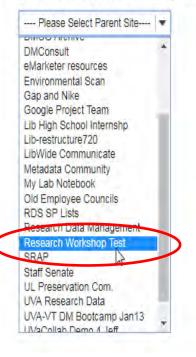

| SITE INFO               |             |            |                  |                |                       |                    |                |                  |                |
|-------------------------|-------------|------------|------------------|----------------|-----------------------|--------------------|----------------|------------------|----------------|
| Edit Site Information M | anage Tools | Tool Order | Add Participants | Manage Groups  | Link to Parent Site   | Manage Access      | Duplicate Site | Import from Site | User Audit Log |
| Research Sub 1          |             |            |                  |                |                       |                    |                |                  |                |
| Site URL                |             |            |                  | https://collab | .its.virginia.edu/por | rtal/site/893cb0cb | -e19f-4a6e-b99 | 6-93a39d149983   | ÷              |
| Site contact and em     | ail         |            |                  | William Core   | ey, wtc2h@virginia.   | edu                |                |                  |                |
| Available to            |             |            |                  | Site participa | ants only             |                    |                |                  |                |
| Modification date       |             |            |                  | Oct 26, 2018   | 3 1:42 pm             |                    |                |                  |                |
| Modified by             |             |            |                  | Corey, Willia  | im                    |                    |                |                  |                |
| Display in Site Brow    | /ser        |            |                  | No (Tell me    | more)                 |                    |                |                  |                |
| Creation date           |             |            |                  | Oct 26, 2018   | 8 1:35 pm             |                    |                |                  |                |
| LaTeX                   |             |            |                  | Disabled       |                       |                    |                |                  |                |
| Lessons subpage n       | avigation   | . R        |                  | Enabled for    | the site              |                    |                |                  |                |

Sub site for the workshop UVaCollab for Research Collaboration II...

# File Management

File management is often a problem with projects and research collaborations. Storage, sharing, moving content from point A to point B securely, linking to external resources, and viewing content are all areas where UVaCollab has integrated functionality to make these tasks easier.

Kaltura My Media and Media Gallery work with your audio, video, and image files.

**WebDAV** allows you to move large files (between 250 MB and 2 GB) between Resources and your computing environment.

Drag and Drop works best with files smaller than 250 MB.

**Permissions** at the site, sub site, folder and document level are used to control access to content.

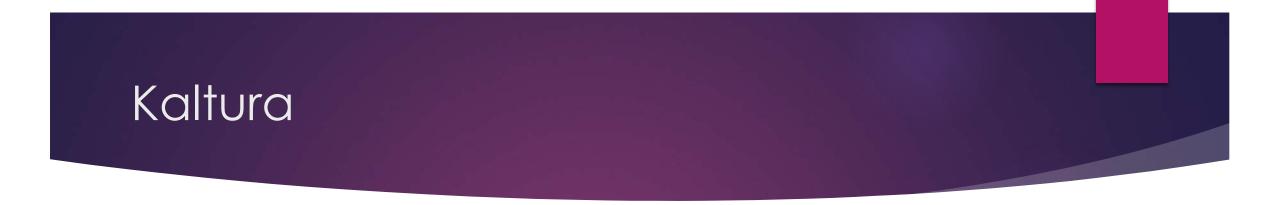

**Kaltura** is the tool for saving and sharing media – audio, video, images. It is the digital media platform composed of 2 tools: **My Media** (on your **Home** site) and **Media Gallery** (add to your sites and sub sites).

**My Media** is a repository of a single users media. Place your content there, and you can pull it into any of your sites. The repository is searchable via metadata and transcription/closed caption files. Upload new content and publish to the gallery. Display, play, edit.

**Media Gallery** is the tool you add to your sites to share your content with the site members. Depending on permissions, all members of a site can add content to that Media Gallery.

# Add content to Media Gallery and My Media with Drag and Drop

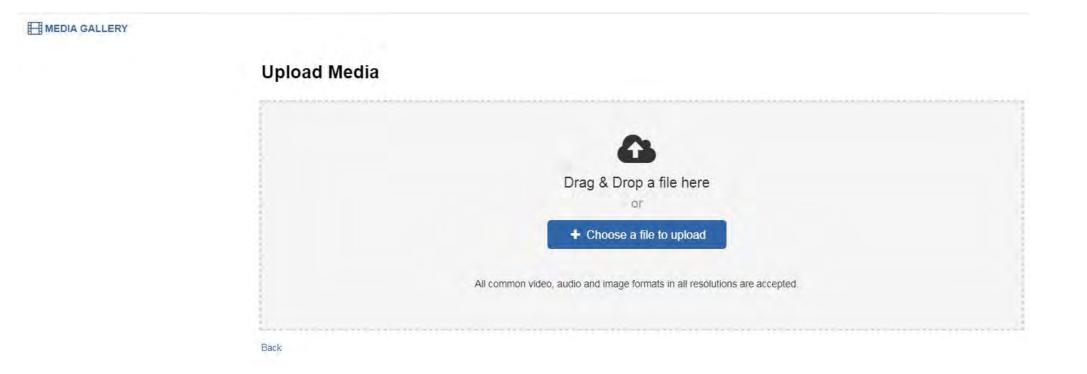

# Personal Capture

#### MY MEDIA

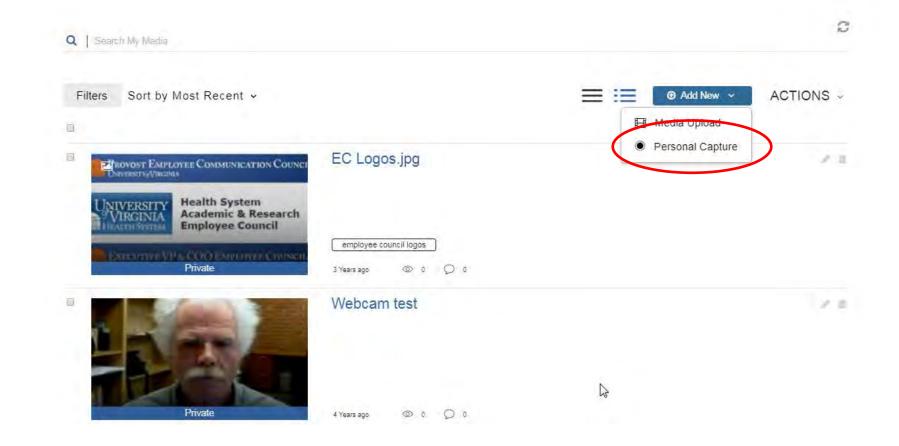

# My Media & Media Gallery

|       | 0 Media Q                                              | 🗰 📰 📰 + Add Media |                      |
|-------|--------------------------------------------------------|-------------------|----------------------|
|       | No Media Found                                         |                   |                      |
| MEDIA | Q Search My Media                                      |                   | IM002292.jpg         |
|       |                                                        | New · ACTIONS ·   | Published            |
|       | IM002292.jpg                                           | 7 E               | 4 Years ago 💿 54 💭 0 |
|       | IMG_0592.JPG                                           |                   | IMG_0592.JPG         |
|       |                                                        |                   |                      |
|       | IMG_0580.JPG                                           | A SPEND           |                      |
|       | <ul> <li>IMG_0580.JPG</li> <li>IMG_0591.JPG</li> </ul> |                   |                      |
|       |                                                        |                   | Published            |

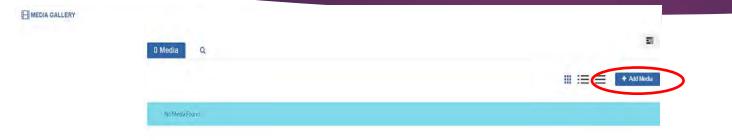

Moving files from **My Media** to any **Media Gallery** site is easy. Click on the blue + Add Media button in the upper right, select the media you want to add from Your My Media, and click the blue Publish button.

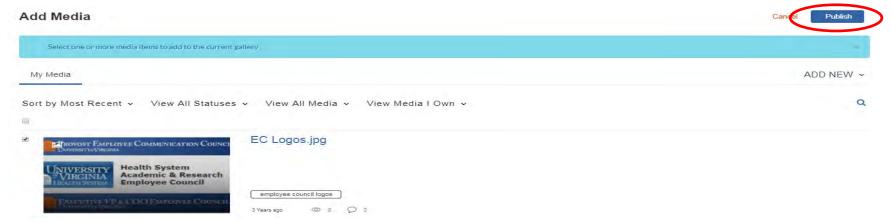

# Moving large files to and from UVaCollab

Use **WebDAV** to move large files from your local system to your UVaCollab site. Windows OS's will use My Computer and Mac's will use Finder or Cyberduck for Mac. Drag and Drop will work for files smaller than 250 MB.

Use your **Resources** or **File Drop** as your file source or destination. Files placed in Resources can be shared with all site members, while files placed in File Drop can only be viewed by the named member.

Sites are limited to 4 GB in the Resources folder, and 1 GB in File Drop.

You can request additional space from Collab Support. You can add a web link or URL to Resources or File Drop.

## WebDAV

| Site Resource  |                   | 1ultiple File | s Permi   | ons Options Check Quota                                                                                                    |                                                                                                    |
|----------------|-------------------|---------------|-----------|----------------------------------------------------------------------------------------------------|----------------------------------------------------------------------------------------------------|
| All site files | Research Wor      | U             | t Resourc | 5                                                                                                    |                                                                                                    |
| Move Cop       | Move to Trash     | Show          | Hide      | RESOURCES                                                                                                    |                                                                                                    |
| In Titl        | le 🔨              |               |           | Site Resources Transfer Multiple Files                                                                                                    |                                                                                                    |
|                |                   |               |           | Upload-Download Multiple Resources using WebDAV                                                                                                    |                                                                                                    |
|                | Research Workshop | lest nest     | urces     | <ul> <li>WebDAV creates a window from your computer into your UVACollab site's <i>Resources</i> or <i>File Drop</i> tool. With a WebDAV completed multiple files and folders to your computer from a UVACollab site's <i>Resources</i> or <i>File Drop</i>,</li> <li>Upload multiple files and folders to your <i>Resources</i> or <i>File Drop</i> folder.</li> <li>Upload files that are bigger than 250 MB to your UVACollab site.</li> <li>Note: A WebDAV connection must be set up separately to each site's <i>Resources</i> and <i>File Drop</i> tool, on each computer file.</li> <li>When you upload files using webDAV, you need to check that the copyright status is set correctly for each file. Drop</li> </ul> | uter you are using.                                                                                                    |
|                |                   |               |           | Set up your WebDAV connection                                                                                                    |                                                                                                    |
|                |                   |               |           | Select the WebDAV URL below and copy it to your clipboard:<br>https://collab.its.virginia.edu/dav/research-workshop-test                                                                                                    |                                                                                                    |
|                |                   |               |           |                                                                                                    |                                                                                                    |
|                |                   |               |           | <ol> <li>During the WebDAV setup process, you will be prompted for a password. Copy and paste the entire Access Toke<br/>eyJ0eXAiOiJKV1QiLCJhbGciOiJIUz11NiJ9.eyJzdWliOiJ3dGMyaClsImIzcyI6InNha2FpliwiZXhwljoxNTQxNj110</li> </ol>                                                                                                    | en below into the password field. Access Tokens expire after 7 days; once your token has expired, return to this page to obtain a new token.<br>DDQ5fQ.umCEwMQTpvmIR5NYYKTkrTkN240UnVHxQOSVjBXVtWE |
|                |                   |               |           | 3. Select your computer operating system below to go to the instructions to set up a WebDAV connection to this site                                                                                                    | te's tool.                                                                                                    |

Windows 10 or 8

Mac OS 10.8 and up

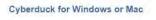

## WebDAV

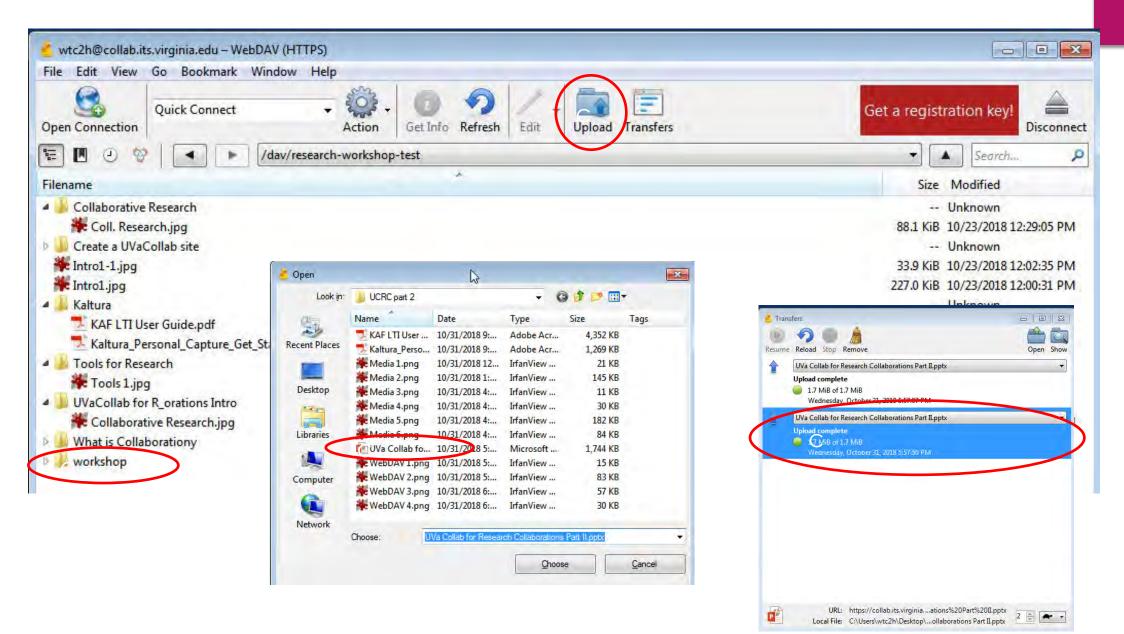

# Web Content tabs

**Web Content** refers to any resource or website that you can link to with a URL. The Research Workshop Test site has links to the UVa Library Research Data Services website, The Research Data Management Subject Guide, and DataONE. Multiple tabs can be added for additional resources. Add tabs in the Manage Tools section.

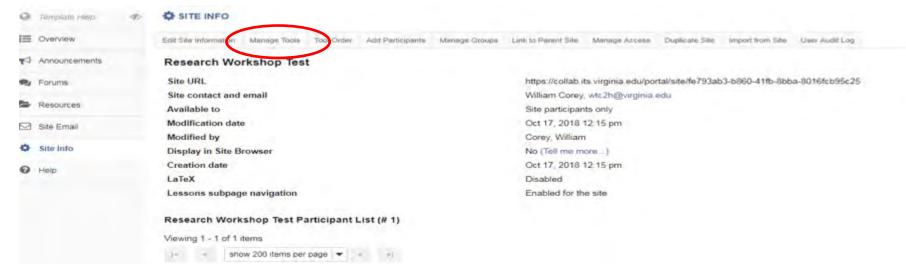

# Web Content: Research Data Services

|                | University of Virginia Library                                                                                                    | University<br>"Virginia                                                    |  |
|----------------|----------------------------------------------------------------------------------------------------|----------------------------------------------------------------------------|--|
|                | Research Data Services + Sciences                                                                                                    | "VIRGINIA<br>LIBRARY                                                       |  |
|                | Fall 2018 Office Hours Fall 2018 Workshops StatLab Articles                                                                                                    | Data Discovery                                                             |  |
|                | Finding & Managing Data                                                                                                    | Research Data<br>Management                                                |  |
|                | Data Discovery & Acquisition:         Research Data Management:         Libra Data: Deposit and         Research Software         Accessing           Search and discovery for         Support for data management:         Libra Data:         Deposit and         discover UVA datasets and acquisition of data for consulting on the preparation, organization         discover UVA datasets and acquisition of data for consulting on the preparation, organization         Context: Libra@virpria.edu         SPSS, SAS, Ansys, Labview;           teaching: indestraining and consulting on the preparation, organization         Context: Libra@virpria.edu         Mateb and others; Context:         SPSS, SAS, Ansys, Labview;           teaching: indestraining and consulting on the preparation, organization         Context: Libra@virpria.edu         Mateb and others; Context:         consult@virpria.edu           teaching: indextraining and archiving; Context:         sharing and archiving; Context:         consult@virprina.edu         consult@virprina.edu | Research Software<br>StatLab: Data Analytics<br>Social, Natural,           |  |
|                | Data Analysis, Visualization & Computation                                                                                                    | Engineering Sciences                                                       |  |
|                | StatLab: Support for data<br>science, applied statistics, and<br>scientific computing, including<br>data wranging and cleaning.                                                                                                    | Workshops<br>The Team                                                      |  |
|                | analysis and visualization,<br>statistical inference and<br>computational methods,<br>reproducibility and open science.                                                                                                    | FAQs                                                                       |  |
|                | Offering workshops, individual consultations, and collaborations.                                                                                                    | Related Resources                                                          |  |
|                | Social, Natural, & Engineering Sciences                                                                                                    |                                                                            |  |
|                | Information Expertise: Meeting the research needs across scientific disciplines, including finding resources and materials, managing information and references, and navigating the changing scholarly landscape, from impet factors and affects, to open access and copyright. Teaching and instruction: Collaborating with faculty to incorporate Library resources into courses, provide instruction to classes to enhance student research and learning, and develop information literacy for lifelong learning.                                                                                                    | Latest News Eall 2018 Office Hours 2018-2019 StatLab Fellowa Data Purchase |  |
| L <sub>2</sub> | Subscribe to our monthly <u>Research Data Services Newsletter!</u>                                                                                                    | Program – Spring<br>2018                                                   |  |
|                |                                                                                                    |                                                                            |  |

# Open Science and Wordpress

**Open Science** is the sharing of your research process from start to finish. There are several ways to accomplish this in UVaCollab. You can make your site public (anyone with access to Collab can view it), or you can use **Wordpress** (SHANTI) to create a blog. The blog can be viewed from within Collab, or external to it. You can record your research visually and textually in the blog.

**Confluence** (Wiki) is another SHANTI tool that you can use for Open Science. It simplifies publishing online while allowing footnotes, tables of contents, labels to aid in searching pages, and lots of other useful features.

Both Confluence and Wordpress have extensive Knowledge Bases at SHANTI.

#### Wordpress

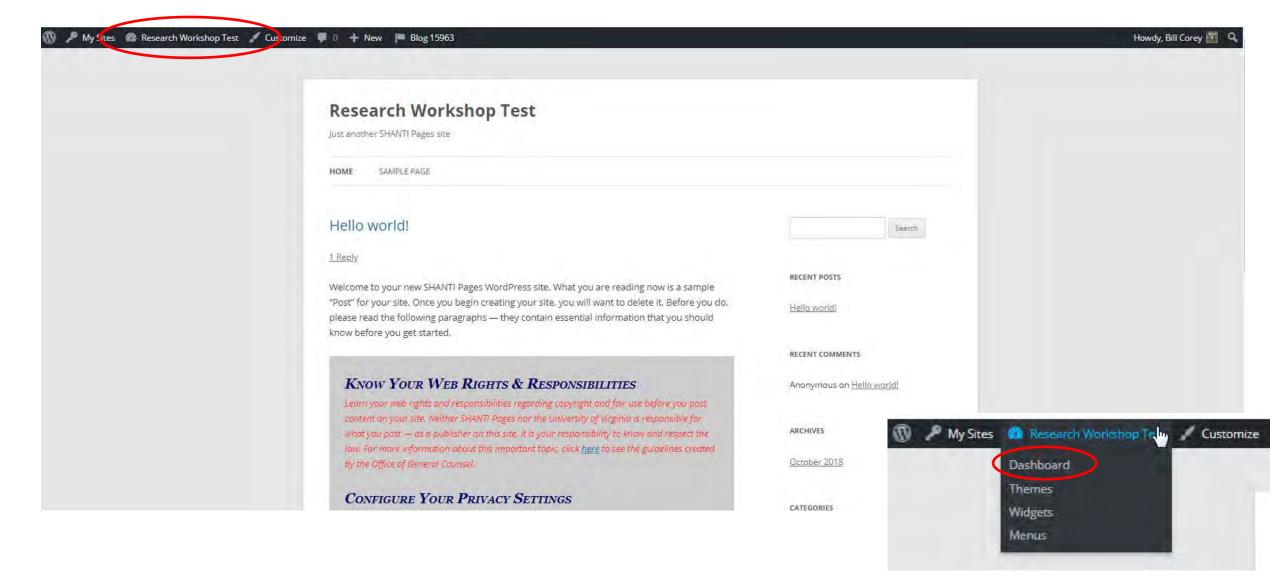

## Wordpress

#### WORDPRESS

Sponsored by SHANTI - For Questions and Support Click Here 🝈 🎤 My Stes 🖀 Research Workshop Test 📮 🖸 🕂 New 📁 Blog 15963 Howdy, Bill Corey Screen Options • Help • Dashboard Dashboard Home Akismet & Privacy. Ø. My Sites To help your site be compliant with GDPR and other laws requiring notification of tracking, Akismet can display a notice to your users under your comment forms. This feature is disabled by default, however, if you or your audience is located in Europe, you need to turn it on. Posts Please enable or disable this feature. More information. 9 Media Pages At a Glance Quick Draft . Comments A 1 Post 1 Page Title I Comment Appearance What's on your mind? WordPress 4.5.2 running Twenty Twelve theme. Plugins Search Engines Discouraged 着 Users Akismet has protected your site from 878 spam comments / Tools already. Save Draft There's nothing in your spam queue at the moment. Settings Storage Space Collapse menu WordPress News 9 5,000 MB Space Allowed 9 0.00 MB (0%) Space Used WordPress 5.0 Beta 2 October 30, 2018 WordPress 5.0 Beta 2 is now available! This software is still in Activity à development, so we don't recommend you run it on a production site. Consider setting up a test site to play with the Recently Published new version. There are two ways to test the WordPress 5.0 Beta: try the WordPress Beta Tester plugin (you'll want Oct 23rd, 3:36 pm Helio world! "bleeding edge nightlies"), or [...] Recent Comments Matt: What's in My Bag, 2018 Edition My Sites 👸 Research Workshop Tellin, 0 + New 🖪 Blog 15963 1 From Anonymous on Hello world! WPTavern: WordPress.com and Jetpack Launch New Visit Site Dashboard

Help

a no o o ro

## Wordpress

| https://pages.shanti.virginia.edu/Research_Works |                                                                                                    |                | * 0                  | · · · · · · · · · · · · · · · · · · · | 0 |
|--------------------------------------------------|----------------------------------------------------------------------------------------------------|----------------|----------------------|---------------------------------------|---|
| Imported From IE 🔜 Imported From Firef 🦲 Se      | earch 🔣 arts&crafts 📃 books 🧧 DL's&Archives 📕 software 🛄 GNU 🙆 ToggI - Insanely sim                                                                                                    | Bookmanks 📙 k[ |                      |                                       |   |
| esearch Workshop Test 🖌 Customize 📮 0            | + New   Blog 15963                                                                                                    |                |                      |                                       |   |
|                                                  |                                                                                                    |                |                      |                                       |   |
|                                                  |                                                                                                    |                |                      |                                       |   |
|                                                  | Research Workshop Test                                                                                                    |                |                      |                                       |   |
|                                                  | ust another SHANTI Pages site                                                                                                    |                |                      |                                       |   |
|                                                  |                                                                                                    |                |                      |                                       |   |
|                                                  | IOME SAMPLE PAGE                                                                                                    |                |                      |                                       |   |
|                                                  |                                                                                                    |                |                      |                                       |   |
|                                                  | Hello world!                                                                                                    |                |                      | 1000                                  |   |
|                                                  |                                                                                                    |                |                      | Search                                |   |
| 1                                                | <u>Reply</u>                                                                                                    |                |                      |                                       |   |
|                                                  | Velcome to your new SHANTI Pages WordPress site. What you are reading now is a sample                                                                                                    | RECENT POS     | TS                   |                                       |   |
|                                                  | Post" for your site. Once you begin creating your site, you will want to delete it. Before you do,                                                                                          | Hello world    | 11                   |                                       |   |
|                                                  | please read the following paragraphs — they contain essential information that you should<br>snow before you get started.                                                                   |                |                      |                                       |   |
|                                                  | now before you get started.                                                                                                    | RECENT COP     | MENTS                |                                       |   |
|                                                  |                                                                                                    |                |                      |                                       |   |
|                                                  | KNOW YOUR WEB RIGHTS & RESPONSIBILITIES                                                                                                    | Anonymou       | is on <u>Hello w</u> | orld!                                 |   |
|                                                  | Learn your web rights and responsibilities regarding copyright and fair use before you post<br>content on your site. Neither SHANTI Pages nor the University of Virginia is responsible for |                |                      |                                       |   |
|                                                  | what you post — as a publisher on this site, it is your responsibility to know and respect the                                                                                              | ARCHIVES       |                      |                                       |   |
|                                                  | law. For more information about this important topic, click <u>here</u> to see the guidelines created                                                                                       | October 20     | )18                  |                                       |   |
|                                                  | by the Office of General Counsel.                                                                                                    |                |                      |                                       |   |
|                                                  | CONFIGURE YOUR PRIVACY SETTINGS                                                                                                    | CATEGORIES     |                      |                                       |   |
|                                                  | To learn about Privacy Settings for your site, please see our Help Document, "Adjust Privacy                                                                                                |                |                      |                                       |   |
|                                                  | <u>Settings</u> ," in the UVa Knowledge Base.                                                                                                    | Uncategor      | ized                 |                                       |   |
|                                                  | BEGIN BUILDING YOUR SITE                                                                                                    |                |                      |                                       |   |
|                                                  | To begin, go to WordPress in the UVa Knowledge Base for helpful documentation, including                                                                                                    | META           |                      |                                       |   |
|                                                  | step-by-step guides.                                                                                                    | Site Ádmin     |                      |                                       |   |

## Confluence

#### CONFLUENCE WIKI Sponsored by SHANTI - For Questions and Support Click Here Lab Notebook University of Virginia 2 Dashboard UVa Knowledge Base • SEARCH: All Wikis = 6 Lab Notebook Create .... -Pages 🔓 / Edit 🟠 💿 E 844 E Space Shortcuts Lab Documentation Wiki Here you can add shortout links to the most important content for your team of project Created by admin, last modified by Bill Corey on Feb 12, 2014 + Expand all - Collapse all Welcome to the Confluence Wiki System Lab Documentation Wiki How do I get started? Introduction This is the home page for your wiki. To add text to it: 1. Click the EDIT button in the menu bar above and select the Edit this Page option. 2. In the editor that appears, delete this "starter" text , and type in the text that you want to appear instead. 3. To format the text, use the formatting icons on the menu bar at the top of editor. 4. Click the Save button when you are done. Getting Further Help The UVa Knowledge Base is an online resource with tips about how to use Confluence and other software systems. You can always find the link to the Confluence documentation in the Knowledge Base by clicking on the TOOLS, and then selecting the UVa Knowledge Base: Confluence. The following are a few handy links to specific sections within that documentation: Editing **Basic Macros** User permissions Bookmarking pages Watching pages with email notifications **Rights and Obligations** 11.2 0 0 10 1 10 1 0 10 1

OF

## Confluence

|        |                                                                                                    |                                                                                                    | Q SEARCH: All Wikis                        |                                                                                                    |
|--------|----------------------------------------------------------------------------------------------------|----------------------------------------------------------------------------------------------------|--------------------------------------------|----------------------------------------------------------------------------------------------------|
|        |                                                                                                    |                                                                                                    |                                            | -                                                                                                    |
|        |                                                                                                    |                                                                                                    | Edit Dashboard Create •••                  |                                                                                                    |
|        |                                                                                                    |                                                                                                    |                                            |                                                                                                    |
| Follow | Activity Lab Documentation Wiki updated Feb 12, 2014 • view.change Data Management Planning Workbook updated Feb 12, 2014 • view.change For Further Reading updated Feb 11, 2014 • view.change Budget updated Feb 11, 2014 • view.change Data documentation and metadata updated Feb 11, 2014 • view.change | *                                                                                                    | People you're following<br>Followers       |                                                                                                    |
|        | Show More                                                                                                    |                                                                                                    |                                            |                                                                                                    |
|        |                                                                                                    | Follow         ■ Lab Documentation Wiki         updated Feb 12, 2014 • view shange         ■ Data Management Planning Workbook         updated Feb 12, 2014 • view change         ■ For Further Reading         updated Feb 11, 2014 • view change         ■ Budget         updated Feb 11, 2014 • view change         ■ Data documentation and metadata         updated Feb 11, 2014 • view change | Follow       Image: Lab Documentation Wiki | Follow     Follow     Follow     Pata Management Planning Workbook   updated Feb 12, 2014 • view change   Updated Feb 12, 2014 • view change   For Further Reading   updated Feb 11, 2014 • view change   Updated Feb 11, 2014 • view change      People you're following People following you |

| DASHBOARD: UVa Confluence Wikis                                                                                                  |       |                                                                                           | University of Virginia |                                                                                                    |  |
|----------------------------------------------------------------------------------------------------|-------|-------------------------------------------------------------------------------------------|------------------------|----------------------------------------------------------------------------------------------------|--|
| Dashboard UVa Knowledge Base                                                                                                    |       |                                                                                           |                        | Q SEARCH: All Wikis                                                                                                    |  |
| Dashboard                                                                                                    |       |                                                                                           |                        | Create •••                                                                                                    |  |
| Spaces                                                                                                    | All - | Activity Stream                                                                           | Filter: OFF            | Favourite Pages                                                                                                    |  |
| <ul> <li>UVa Knowledge Base</li> <li>10 March Test 2</li> <li>Auto-generated space which needs more of a description.</li> </ul> |       | Christine C. Jewell (ccj2n)                                                               |                        | There are currently no pages on your favourites list. You can add pages to<br>this list by selecting Favourite from the Tools menu on the page you're<br>viewing. |  |
|                                                                                                    |       |                                                                                           |                        |                                                                                                    |  |
| O ANTH 2559: The Internet is Another Country                                                                                     |       | C Knowledge Base                                                                          |                        |                                                                                                    |  |
| O AnthroQA 2010                                                                                                    |       | Audio-Video Tool nuve knowledge Baser Don 77 SD12 The Media Gallery (UVs Tonowledge Base) |                        |                                                                                                    |  |
| Arts and Media Services                                                                                                    |       |                                                                                           |                        | There are no spaces at the moment                                                                                                    |  |
|                                                                                                    |       |                                                                                           |                        |                                                                                                    |  |

## Confluence

| Create                                                                                 | Filter Help                                                                                               |                                                                                                    |
|----------------------------------------------------------------------------------------|----------------------------------------------------------------------------------------------------|----------------------------------------------------------------------------------------------------|
| Select space Lab Notebook +                                                            | Date<br>ite fr                                                                                            |                                                                                                    |
| Blank page<br>Start with a blank page. Blog p<br>Share of                              | ost<br>news and announcements with your team.                                                             |                                                                                                    |
| Decision<br>Record important project decisions and<br>communicate them with your team. | t<br>, preview :<br>Create                                                                                | Filter                                                                                             |
|                                                                                        | unicate JIF Select space Lab Notebook 🔹                                                                   |                                                                                                    |
|                                                                                        | track and Weeting notes Plan your meetings and share notes and actions with your team.                    | Product requirements<br>Define, track and scope requirements for your<br>product or feature.       |
| Add or customise templates for the selected space                                      | Retrospective<br>What went well? What could have gone better?<br>Crowdsource improvements with your team. | Share a link<br>Share and discuss content from the web like<br>articles and videos with your team. |
|                                                                                        | Task report           Keep track of tasks for your team or project.                                       | Provide solutions for commonly encountered problems.                                               |
|                                                                                        | A template to create Project Initiation Plans                                                             | Tool Stub<br>Used to Describe Tools                                                                |
|                                                                                        | Add or customise templates for the selected space                                                         | Create Close                                                                                       |

Add or customise templates for the selected space

# Thanks for attending!

This presentation has a companion UVaCollab site. If you would like access to that site please contact me at <a href="https://wtc2h@Virginia.edu">wtc2h@Virginia.edu</a> and include "UCRC workshop Collab site" in the Subject line. The site can be used as a sandbox to test tools and learn to work with UVaCollab. It includes the content from this presentation.